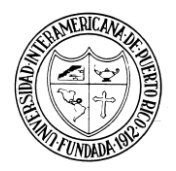

## **Universidad Interamericana de Puerto Rico Recinto de Barranquitas**

*Aceptar cargos por Inter Web* 

- **Acceder Inter Web: [http://web.inter.edu](http://web.inter.edu/)**
- **User ID:** Colocar su número de estudiante.
- **Pass:** Colocar su password
- **Seleccionar:** 
	- 1. **(NUEVO) Aceptar cargos** *Accept Charges.*
	- 2. Seleccionar término académico en el cual va a aceptar los cargos. Una vez termine presione **Submit.**
	- 3. **Aceptar cargos** *Registration Fees.*
	- 4. Costos, ayudas económicas, sobrante o balance a pagar en prórroga. Debes selecciona **Accept Charges**.
	- 5. El sistema proveerá dos alternativas de pago:
		- **Opción 1** = Pagar el monto total del costo de matrícula.
		- **Opción 2** = Pagar el 25% del costo total de la matrícula. (prórroga= se divide en plazos la deuda)
		- *Debe haber completado y entregado el documento de Pagaré Único en la Oficina de Recaudaciones.*
	- 6. Al seleccionar la opción para realizar el pago, el sistema presentará la cantidad a pagar. Si se acoge a la prórroga la cantidad a pagar será el 25% del costo de la matrícula. Si desea pagar una cantidad mayor, solo debes editar la cantidad.
	- 7. Proceda a llenar todos los datos de su tarjeta de crédito (VISA o MASTERCARD) y esperar la confirmación del pago.

CJR2020